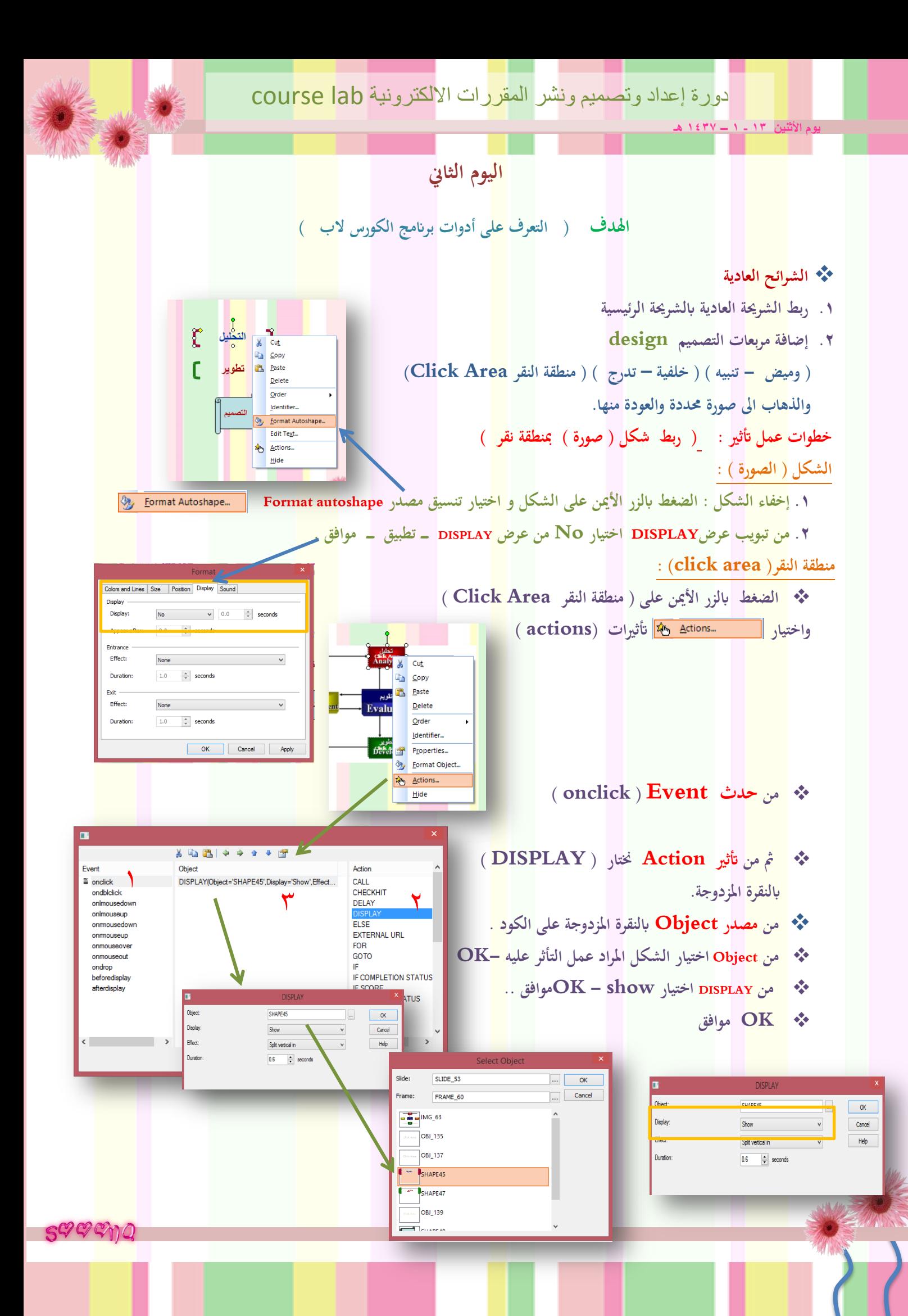

```
.3 إضافة ابلون Balloons وتنسيقه والكتابة بداخله
                                                                                            خطوات عمل أتثري :
                                                                       ) ربط صورة ببالون ( ابلنقر على الصورة 
                                                                                                   ) البالون ( :
                           إخفاء البالون : النقر على البالون ابلزر األمين اختيار Object Format تنسيق مصدر
                                  مث من تبويب Viewعرض اختيار No من عرض DISPLAY ــــ تطبيق ـــ موافق
                                                                                                  ) الصورة ( :
                                                                                  النقر ابلزر األمين على الصورة 
                                                                       النقر على أتثريات )actions) 
                                                                         ) onclick ( Event حدث من 
                                                    مث من أتثري Action ( DISPLAY ) ابلنقرة املزدوجة.
                                                               من مصدر Object ابلنقرة املزدوجة على الكود .
                                                   من Object اختيار البالون املراد عمل التأثر عليه – موافق OK
                                                                  OK موافق - show اختيار DISPLAY من 
                                                                                           .. OK موافق 
ـــــــــــــــــــــــــــــــــــــــــــــــــــــــــــــــــــــــــــــــــــــــــــــــــــــــــــــــــــــــــــــــــــــــــــــــــــــــــــــــــــــــــــــــــــــــــــــــــــ
                                                4 - إضافة انفذة منبثقة up pop وتنسيقه والكتابة بداخله
                                                                                          خطوات عمل أتثري :
                                               ) ربط كلمة بنافذة منبثقة ( عند النقر بزر املاوس على الكلمة 
                                                                                             ) النافذة املنبثقة ( :
              إخفاء النافذة املنبثقة : النقر على النافذة املنبثقة ابلزر األمين اختيار Object Format تنسيق مصدر
                                  مث من تبويب Viewعرض اختيار No من عرض DISPLAY ــــ تطبيق ـــ موافق
                                                                                                  ) الكلمة ( :
                                                                                         حتديد كلمة من نص .
                                                                       النقر على أتثريات )actions) 
                                                                         ) onclick ( Event حدث من 
                                                    مث من أتثري Action ( DISPLAY ) ابلنقرة املزدوجة.
                                                               من مصدر Object ابلنقرة املزدوجة على الكود .
                                              من Object اختيار النافذة املنبثقة املراد عمل التأثر عليه – موافق OK
                                                                  OK موافق - show اختيار DISPLAY من 
                                                                                           .. OK موافق
```
 $S^{C\!Q}$  $C\!P\!D$